# **ひめぎんでんさい・外為ネット「電子証明書方式」に関する申込書**

株式会社愛媛銀行 | カロコ | カロコ | お申込日(西暦) | アンフィン キュース キュース 月 日 日

私は、「ひめぎんでんさい・外為ネット『電子証明書方式』ご利用規定」の各条項に同意し、次のとおり申込みます。

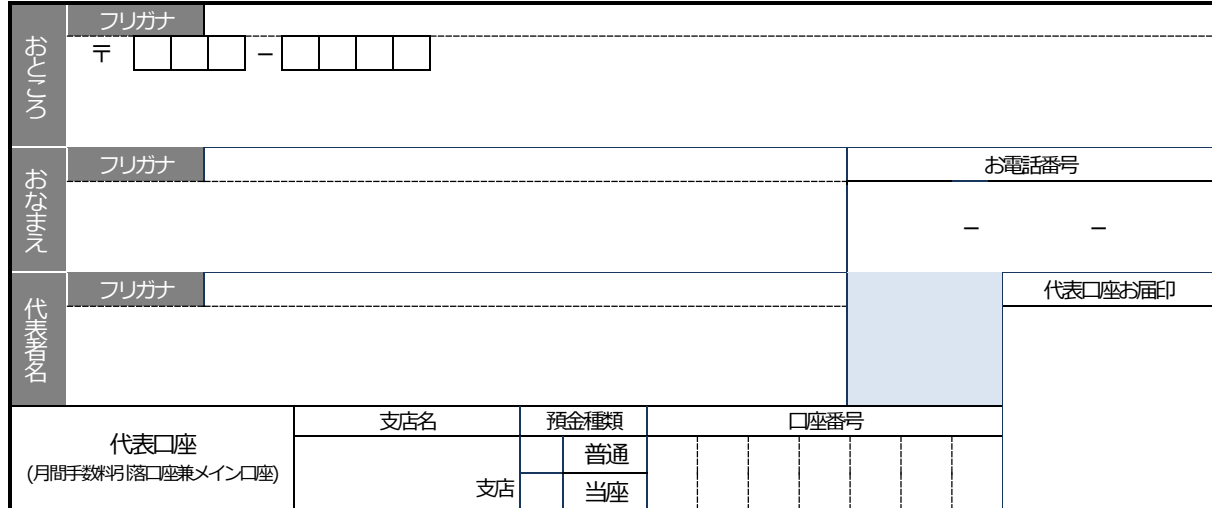

## **① 申込内容**(該当する区分に○を付けてください)

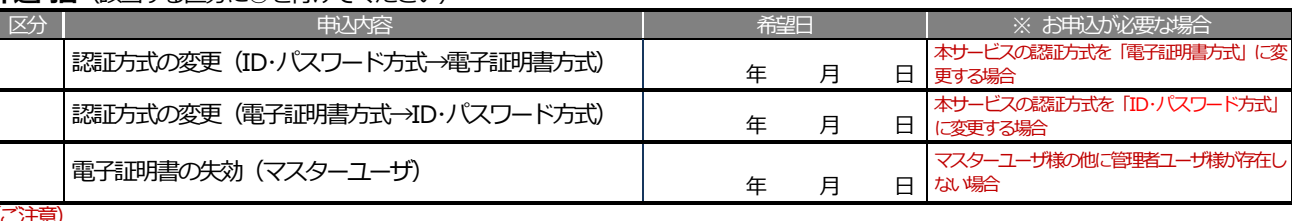

#### 電子証明書方式のご利用にあたっては、ご利用可能な環境(OS:Windows、ブラウザ:Internet Explorer)を準備していただく必要があります。 あらかじめ本サービスの推奨OS・ブラウザに対応していることを当行のホームページ等でご確認のうえ、本書面をご提出ください。

**ひめぎんでんさい・外為ネット「電子証明書方式」ご利用規定**

#### **第1条 定義**

本規定は「ひめぎんでんさいネット」および「ひめぎん外為ネット」をご利用いただく際のログイン方式について、「電子証明書方式」を選択した場合の 取扱いについて規定するものです。本サービスのご利用にあたっては、本規定および「ひめぎんでんさいネットご利用規定」、「ひめぎん外為ネットご利用 規定」(以下、「各サービスご利用規定」といいます。)を適用するものとします。なお、本規定と各サービスご利用規定との間に齟齬がある場合、本規定 が優先的に適用されるものとします。

#### **第2条 本人確認**

1. 本人確認方法

本人確認は「ログインID」、「ログインパスワード」、「確認用パスワード」を使用する方法(以下、「ID・パスワード方式」といいます。) もしくは「電 子証明書」、「ログインパスワード」、「確認用パスワード」を使用する方法(以下、「電子証明書方式」といいます。)により行います。契約者は、い ずれかの方法を選択し申込書により提出するものとします。いずれの方式によるかは契約者の指定によるものとし、サービス利用開始後においても、 契約者の届出により当行所定の手続を行うことで変更可能とします。

### 2. ログインID

「ログインID」は、マスターユーザが本サービスの初回操作時に設定する6~12桁(英数字混在必須)のサービス利用者を特定するものとし、ID・ パスワード方式の本人確認および電子証明書方式の電子証明書のインストールの際に利用します。

## 3. 電子証明書

電子証明書は、当行が発行する電子証明書を当行所定の方法によりサービス利用者の端末にインストールし、その電子証明書をもって契約者を特定 するものとします。

- (1) 電子証明書は、当行所定の期間(以下、「有効期間」といいます。)に限り有効です。サービス利用者は、有効期間が満了する前に当行所定の方法 により電子証明書の更新を行うものとします。なお、当行は契約者に事前通知することなく電子証明書を変更する場合があります。
- (2) 「ひめぎんでんさいネット」ひめぎん外為ネット」のすべての契約が解除された場合、電子証明書は無効になります。
- (3) 電子証明書をインストールした端末を譲渡、廃棄等する場合は、契約者が事前に当行所定の方法により電子証明書の失効を行うものとします。 契約者がこの失効の届出を行わなかった場合、電子証明書の不正利用その他の事故が発生しても、それにより生じた損害について当行は責任を負 いません。
- (4) 端末の譲渡、廃棄等により新しい端末を使用する場合は、当行所定の方法により電子証明書の失効および電子証明書を再インストールするものと します。

 $\overline{\phantom{a}}$ 

#### **銀行使用欄**

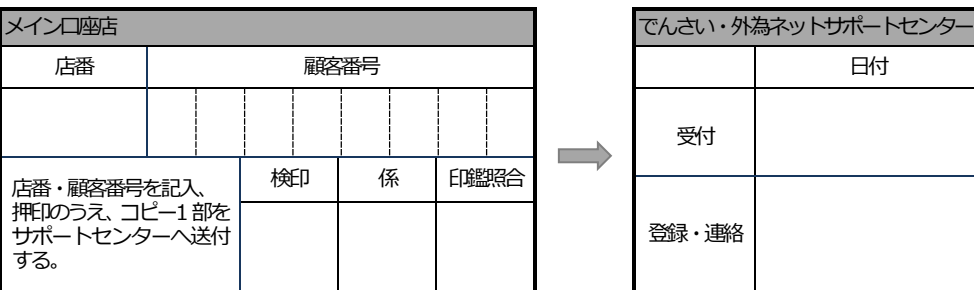

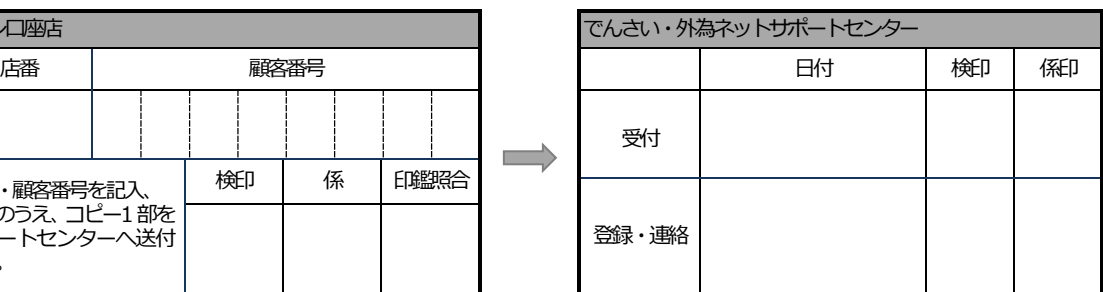